# **GUIA PRÁTICO**  SIMULADOR DE PENSÕES

INSTITUTO DA SEGURANÇA SOCIAL, I.P

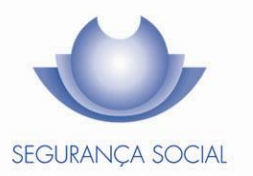

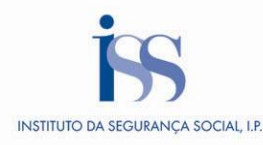

## **FICHA TÉCNICA**

**TÍTULO** Guia Prático – Simulador de Pensões (7020 - v4.03)

**PROPRIEDADE** Instituto da Segurança Social, I.P.

**AUTOR** Centro Nacional de Pensões

**PAGINAÇÃO** Departamento de Comunicação e Gestão do Cliente

# **CONTACTOS**

Linha Segurança Social: 210 545 400 | 300 502 502, dias úteis das 9h00 às 18h00. Site: [www.seg-social.pt,](http://www.seg-social.pt/) consulte a Segurança Social Direta.

# **ÚLTIMA ATUALIZAÇÃO**

11 de julho de 2022

# **ÍNDICE**

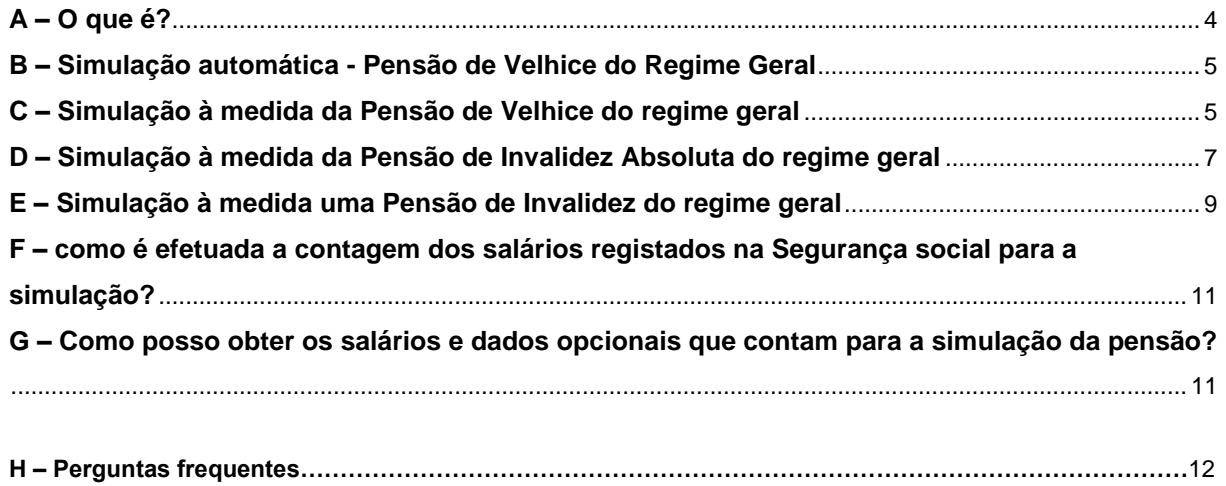

# <span id="page-3-0"></span>**A – O que é?**

O **Simulador de Pensões** encontra-se na Segurança Social Direta e permite obter o cálculo do valor estimado de pensões em cada uma das funcionalidades disponibilizadas:

- **simulação automática** para a Pensão de Velhice do regime geral efetuada com base nos salários existentes na Segurança Social.
- **simulação à medida** para Pensão de Velhice, Pensão de Invalidez absoluta e Pensão de Invalidez Relativa do regime geral. Nesta simulação pode alterar a informação apresentada ou inserir nova informação.

A simulação de cálculo de pensões de invalidez ou velhice do regime geral de Segurança Social está elaborada de acordo com as regras estabelecidas no Decreto-Lei n.º 187/2007, de 10 de maio, na redação em vigor à data em que a simulação é efetuada.

Os regimes especiais de antecipação da idade de acesso não se encontram contemplados no Simulador de Pensões.

O simulador projeta salários futuros e dá avisos no caso de a idade escolhida não ser a legalmente prevista ou de não haver prazo de garantia cumprido, mesmo com a consideração dos anos simulados até à data de início da pensão escolhida.

Na simulação é aplicada a fórmula geral de cálculo de pensão. O simulador de pensão permite projetar a idade de reforma e valor previsto de pensão.

Não estão contempladas situações especiais de cálculo, como por exemplo as de pensão unificada (para beneficiários que acumulem descontos para a Segurança Social e para a Caixa Geral de Aposentações), carreira contributiva noutras instituições de segurança social, portuguesas ou estrangeiras, ou regimes especiais de acesso à pensão antecipada por profissão especialmente penosa ou desgastante.

Os valores simulados para as pensões resultam de uma simulação realizada com as regras em vigor à data da simulação e, no caso de pensões com data de início no futuro, sob pressupostos simples de evolução dos seus salários e de outras variáveis económicas. **Os resultados têm, por estes motivos, carácter meramente indicativo.**

## <span id="page-4-0"></span>**B – Simulação automática -** *Pensão de Velhice do Regime Geral*

Para efetuar uma simulação automática da sua Pensão de Velhice do regime geral, entre com as suas credenciais (NISS e palavra passe) na Segurança Social Direta e aceda a Pensões > Simulador de Pensões > *Efetuar simulação automática***.**

A simulação automática apresenta, de imediato, os seguintes resultados:

- a idade estimada para a sua reforma;
- o valor bruto estimado para a sua Pensão de Velhice, com base nos salários registados na Segurança Social, bem como nos salários projetados para o futuro, no caso de pensões a iniciar em data futura; e
- o valor estimado dessa mesma pensão aos preços de hoje, ou seja, sem aplicação da taxa de inflação para o futuro.

Para ficar a saber quais os salários que estiveram na base da simulação, clique em **Obter os salários que contaram para esta simulação**.

Pode, ainda, simular a sua Pensão de Velhice numa data escolhida por si. Para tal, efetue os seguintes passos:

- Insira a **data** em que se pretende reformar, e
- Clique em **Simular.**

pPara visualizar o detalhe dos salários que estiveram na base desta simulação, clique em **Obter os salários que contaram para esta simulação.**

# <span id="page-4-1"></span>**C – Simulação à medida da Pensão de Velhice do regime geral**

Para efetuar uma simulação de uma Pensão de Velhice à medida, aceda a Pensões > Simulador de Pensões > *Efetuar simulação à medida* e percorra os seguintes passos:

- Clique em **Escolher simulação** selecione a opção **Pensão de Velhice;**
- Insira a **data** em que pretende reformar-se;
- Clique em **Prosseguir;**
- Indique se na data em que pretende reformar-se, recebe ou prevê receber outras pensões:
	- o Caso indique **Não**, passe à questão seguinte;
	- o Caso indique **Sim**, insira o respetivo **valor**;
- Indique se na data em que se pretende reformar, se encontra ou prevê vir a encontrar-se numa situação de desemprego:
	- o Caso indique **Não**, passe à questão seguinte;
	- o Caso indique **Sim,** insira a **data início e data fim** do desemprego, e de seguida, indique se **Cessou o Contrato por acordo.** Estes são os requisitos necessários à simulação de uma antecipação por Desemprego de Longa Duração;
- Indique se na data em que se pretende reformar, exerce ou prevê vir a exercer atividades com limite de 65 anos;
- Clique em **Passo seguinte: Salários.**

São apresentados os salários anuais reais registados na Segurança Social e os valores estimados. Após análise à informação disponibilizada pode alterar os pressupostos da simulação efetuando as seguintes ações:

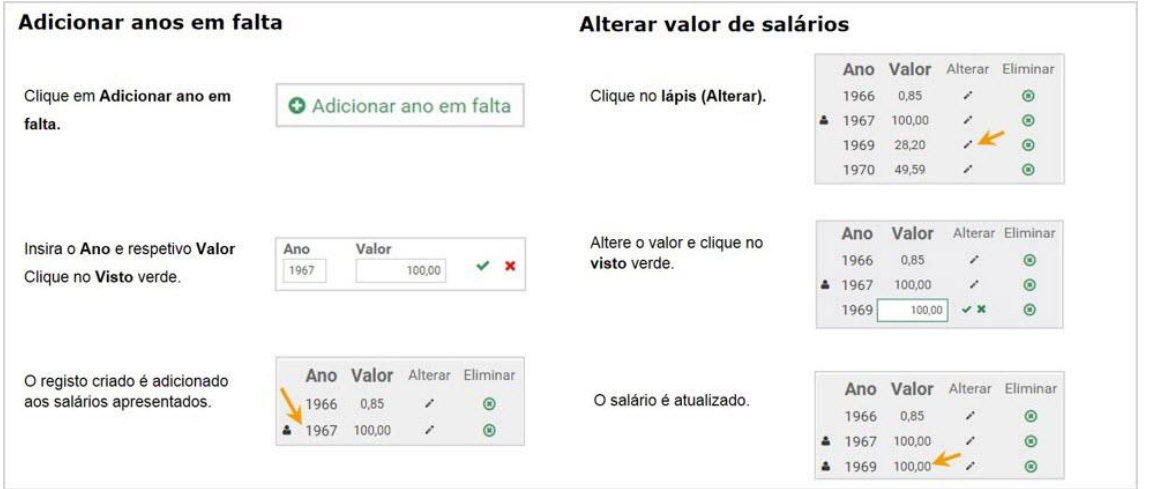

#### Ação 1

Ações que pode efetuar nesta simulação: adicionar anos em falta; alterar valor dos salários.

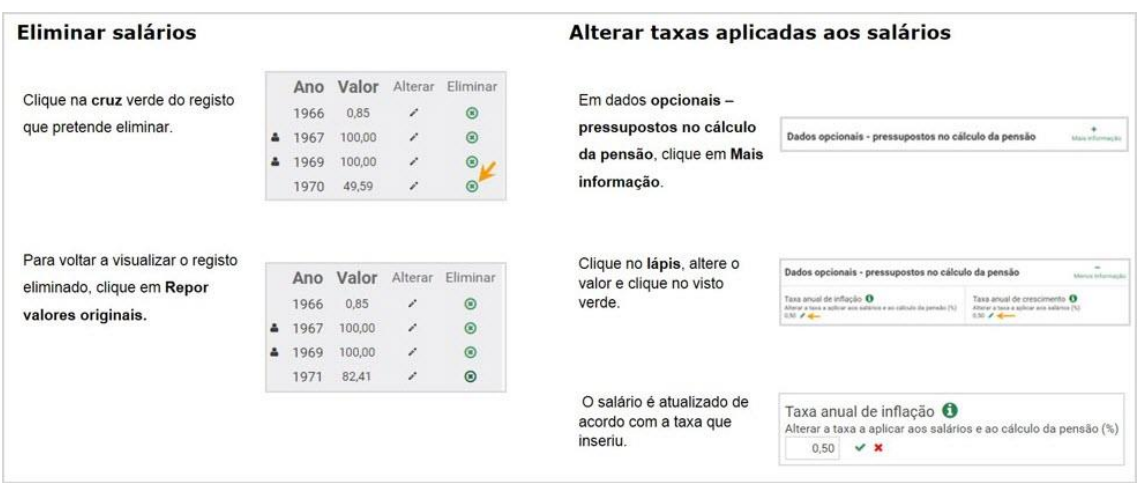

## Ação 2

Ações que pode efetuar nesta simulação: eliminar salários e alterar taxas aplicadas aos salários.

É ainda pedida informação relativa ao serviço militar obrigatório. Se cumpriu o serviço militar obrigatório, insira o respetivo período:

- Clique em **Adicionar período de serviço militar obrigatório;**
	- o Insira a **Data de incorporação** e a **Data de disponibilidade;**

Nota: O preenchimento da informação relativa ao Serviço Militar Obrigatório (SMO) é particularmente importante no caso de apenas estar inscrito na Segurança Social e ter começado a descontar em data posterior ao exercício do SMO. Se quando iniciou o SMO já se encontrava registado e a descontar para a Segurança Social, esse período já surgirá na sua carreira contributiva, tal como é apresentada no simulador, sendo desnecessário indicar esse período.

- Clique em **Mais informação** para **alterar a taxa anual de inflação** e a **taxa anual de crescimento;**
	- o Clique no **lápis;**
	- o Altere o **valor;**
	- o Clique no **visto** verde. Após esta alteração, os salários estimados são atualizados, de acordo com a(s) taxa(s) alterada(s);
- Clique em **Passo seguinte: Resultado da simulação.**

É apresentada a seguinte informação:

- a idade em que se pretende reformar;
- o valor bruto estimado da pensão, bem como os valores da penalização ou da bonificação já incluídos no valor da pensão estimada;
- o valor estimado à data de hoje, sem aplicação da taxa de inflação.

Para visualizar o detalhe dos salários que estiveram na base desta simulação, clique em **Obter os salários que contaram para esta simulação.**

# <span id="page-6-0"></span>**D – Simulação à medida da Pensão de Invalidez Absoluta do regime geral**

Para efetuar uma simulação de uma Pensão de Invalidez Absoluta, aceda a Pensões > Simulador de Pensões > *Efetuar simulação à medida* e percorra os seguintes passos:

- Clique em **Escolher simulação** selecionar a opção **Pensão de invalidez absoluta;**
- Insira a **data** em que pretende reformar-se;
- Clique em **Prosseguir;**
- Indique se na data em que pretende reformar-se, recebe, ou prevê receber, outras pensões:
	- o Caso indique **Não**, clique de seguida em **Passo seguinte: Salários;**
	- o Caso indique **Sim**, insira o respetivo **valor;**
- Clique em **Passo seguinte: Salários.**

São apresentados os salários anuais reais registados na Segurança Social e os valores estimados. Após análise à informação disponibilizada pode simular, efetuando as seguintes ações:

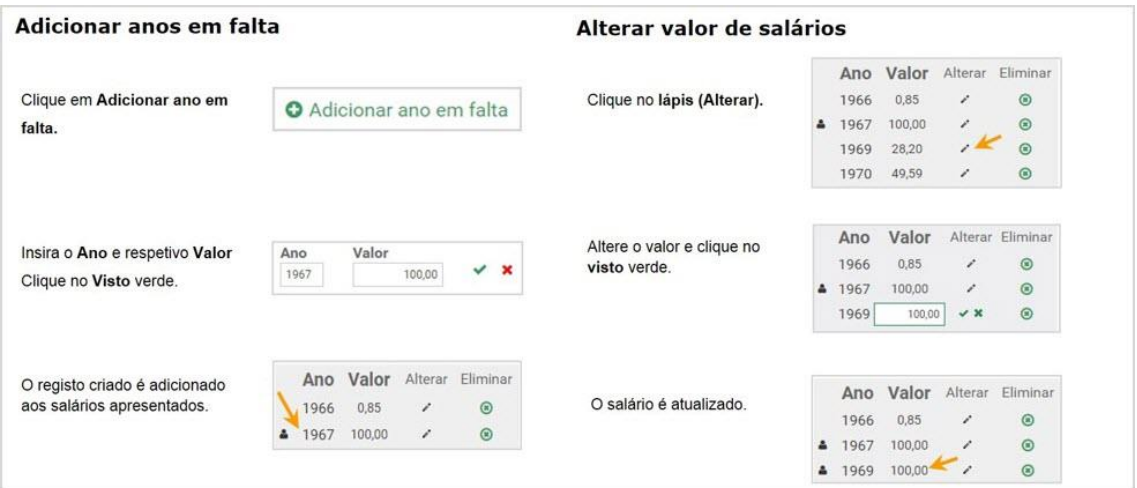

#### Ação 1

Ações que pode efetuar nesta simulação: adicionar anos em falta; alterar valor dos salários.

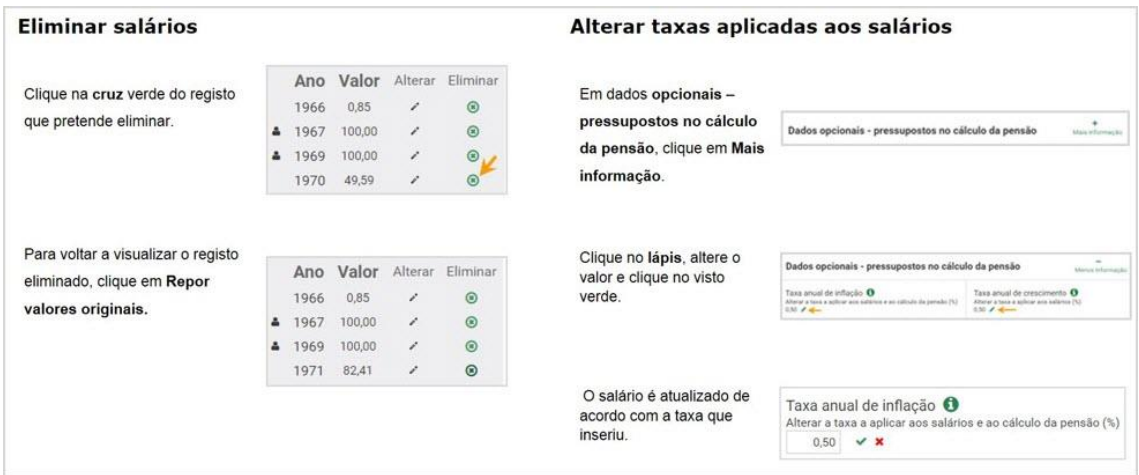

#### Ação 2

Ações que pode efetuar nesta simulação: eliminar salários e alterar taxas aplicadas aos salários.

É ainda pedida informação relativa ao serviço militar obrigatório. Se cumpriu o serviço militar obrigatório, insira o respetivo período:

- Clique em **Adicionar período de serviço militar obrigatório:**
	- o Insira a **Data de incorporação** e a **Data de disponibilidade.**

Nota: O preenchimento da informação relativa ao Serviço Militar Obrigatório (SMO) é particularmente importante no caso de apenas estar inscrito na Segurança Social e ter começado a descontar em data posterior ao exercício do SMO. Se quando iniciou o SMO já se encontrava registado e a descontar para a Segurança Social, esse período já surgirá na sua carreira contributiva, tal como é apresentada no simulador, sendo desnecessário indicar esse período.

• Clique em **Mais informação** para **alterar a taxa anual de inflação** e a **taxa anual de crescimento:**

- o Clique no **lápis;**
- o Altere o **valor;**
- o Clique no **visto** verde. Após esta alteração, os salários estimados são atualizados, de acordo com a(s) taxa(s) alterada(s);
- Clique em **Passo seguinte: Resultado da simulação.**

É apresentada a seguinte informação:

- a idade em que se pretende reformar;
- o valor bruto estimado da pensão;
- o valor estimado à data de hoje, sem aplicação da taxa de inflação.

Para visualizar o detalhe dos salários que estiveram na base desta simulação, clique em **Obter os salários que contaram para esta simulação.**

## <span id="page-8-0"></span>**E – Simulação à medida uma Pensão de Invalidez Relativa do regime geral**

Para efetuar uma simulação de uma Pensão de Invalidez relativa, aceda a Pensões > Simulador de Pensões > *Efetuar simulação à medida* e percorra os seguintes passos:

- Clique em **Escolher simulação** selecionar a opção **Pensão de invalidez relativa**;
- Insira a **data** em que pretende reformar-se;
- Clique em **Prosseguir**;
- Indique se na data em que pretende reformar-se, recebe, ou prevê receber outras pensões:
	- o Caso indique **Não**, clique de seguida em **Passo seguinte: Salários;**
	- o Caso indique **Sim**, insira o respetivo **valor;**
- Clique em **Passo seguinte: Salários;**

São apresentados os salários anuais reais registados na Segurança Social e os valores estimados. Após análise à informação disponibilizada pode simular, efetuando as seguintes ações:

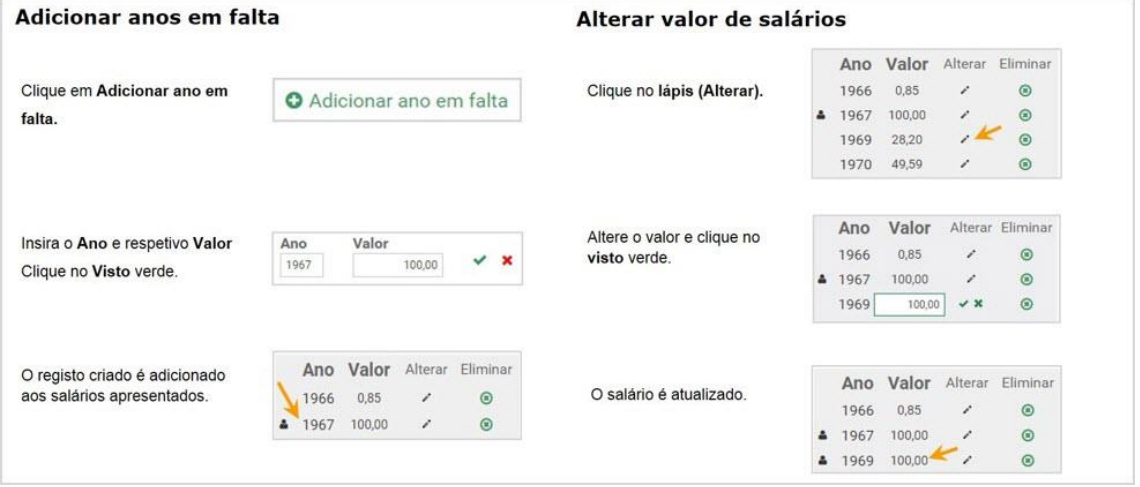

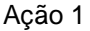

Ações que pode efetuar nesta simulação: adicionar anos em falta; alterar valor dos salários.

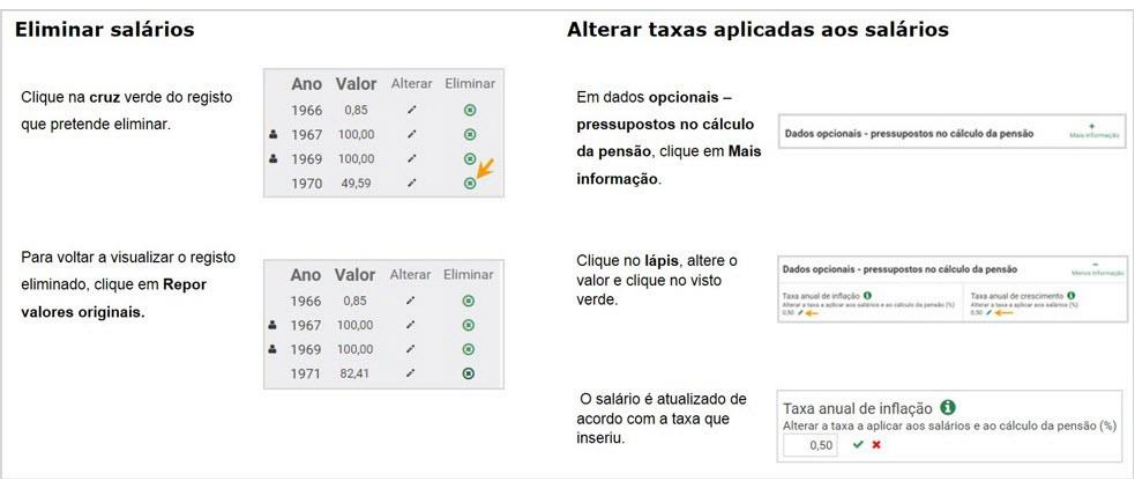

#### Ação 2

.

Ações que pode efetuar nesta simulação: eliminar salários e alterar taxas aplicadas aos salários.

É ainda pedida informação relativa ao serviço militar obrigatório. Se cumpriu o serviço militar obrigatório, insira o respetivo período:

- Para inserir um período relativo ao serviço militar obrigatório, clique em **Adicionar período de serviço militar obrigatório;**
	- o Insira a **Data de incorporação** e a **Data de disponibilidade.**

Nota: O preenchimento da informação relativa ao Serviço Militar Obrigatório (SMO) é particularmente importante no caso de apenas estar inscrito na Segurança Social e ter começado a descontar em data posterior ao exercício do SMO. Se quando iniciou o SMO já se encontrava registado e a descontar para a Segurança Social, esse período já surgirá na sua carreira contributiva, tal como é apresentada no simulador, sendo desnecessário indicar esse período.

- Clique em **Mais informação** para **alterar a taxa anual de inflação** e a **taxa anual de crescimento;**
	- o Clique no **lápis;**
	- o Altere o **valor;**
	- o Clique no **visto** verde. Após esta alteração, os salários estimados são atualizados, de acordo com a(s) taxa(s) alterada(s);
- Clique em **Passo seguinte: Resultado da simulação.**

É apresentada a seguinte informação:

- a idade em que pretende reformar-se;
- o valor bruto estimado da pensão;
- o valor estimado à data de hoje, sem aplicação da taxa de inflação.

Para visualizar o detalhe dos salários que estiveram na base desta simulação, clique em **Obter os salários que contaram para esta simulação.**

# <span id="page-10-0"></span>**F – Como é efetuada a contagem dos salários registados na Segurança social para a simulação?**

Nas simulações (automática ou à medida), a contagem dos anos de salários é efetuada da seguinte forma:

## **Desde 01 de janeiro de 1994**

Cada ano civil tem que ter 120 dias de descontos (densidade contributiva) para se considerar um ano. Nos anos com menos de 120 dias (sem densidade) podem ser agrupados a outros na mesma situação, para apurar mais anos relevantes.

**Para períodos mais antigos** (até 31 de dezembro de 1993):

- Para a contagem do **prazo de garantia** (ou seja, para verificação de quem tem direito a uma pensão), na contagem de anos considera-se um ano por cada grupo de 12 meses de descontos.
- Para a contagem dos anos de **taxa de formação** basta um dia no ano civil para ser considerado como um ano.

No caso de beneficiário do **seguro social voluntário** o prazo de garantia é de **144 meses** com registo de remunerações.

# <span id="page-10-1"></span>**G – Como posso obter os salários e dados opcionais que contam para a simulação da pensão?**

No final da sua simulação (automática ou à medida), é apresentado o resultado final, onde é possível visualizar a idade em que pretende reformar-se, bem como o valor estimado da sua pensão. Para saber quais os salários e dados adicionais que contaram para esta simulação, clique em **Obter salários e dados adicionais que contaram para esta simulação.**

## **H – Perguntas frequentes**

**1. A minha carreira contributiva que está visível na segurança social direta não está completa, faltando períodos contributivos. Como devo proceder para que a minha situação seja regularizada/esclarecida?**

R: O facto de não ter a sua carreira visível na Segurança Social Direta, seja na funcionalidade de consulta de remunerações anuais declaradas pelas entidades empregadoras, seja no simulador, não significa que se trate de informação que seja desconhecida pela Segurança Social. Poderá constar de outros sistemas de informação ainda não articulados com a Segurança Social Direta ou encontrar-se em suporte documental ainda não integrado no sistema informático. A Segurança Social está a desenvolver esforços para que essa informação fique a breve prazo disponível num único sistema, e assim visível na Segurança Social Direta. Em todo o caso, e meramente para efeitos de simulação da sua pensão, poderá completar esses mesmos períodos contributivos em falta através das funcionalidades de edição disponibilizadas na simulação à medida.

#### **2. Fiz o Serviço Militar Obrigatório. O que devo ter em conta na utilização do simulador?**

O período do Serviço Militar Obrigatório (SMO) conta para efeitos do cálculo da sua pensão. Pode inserir as datas de incorporação e de disponibilidade na opção de Simulação à Medida. Esse preenchimento é particularmente importante no caso de apenas se ter inscrito na Segurança Social e de ter começado a descontar depois do SMO. Se quando foi integrado no SMO já se encontrava registado e a descontar para a Segurança Social, esse período já surgirá na sua carreira contributiva, tal como é apresentada no simulador, sendo irrelevante que indique esse período na opção indicada.

# **3. Parte da minha carreira foi feita na Administração Pública, tendo descontado para a Caixa Geral de Aposentações. Posso usar o simulador?**

R: Não. O simulador apenas conta com o tempo e com os descontos efetuados para a Segurança Social. Se tem uma carreira contributiva repartida entre a Segurança Social e a Caixa Geral de Aposentações (ou outro regime de segurança social além destes), terá direito a uma pensão unificada, que resultará da totalização dos períodos contributivos efetuados nos diferentes regimes.

# **4. Parte da minha carreira foi feita no estrangeiro, tendo descontado para os sistemas de segurança social do país (ou países) onde estive. Posso usar o simulador?**

R: Não, se for um país com o qual exista convenção ou regulamento internacional para o cálculo de pensão proporcional (ver Guia Prático "Pedido de Pensão com Aplicação de Instrumentos Internacionais – Invalidez, Velhice e Morte" em *Sou Cidadão > Reforma > Pensão de Velhice > Guias práticos*). O simulador apenas conta com o tempo e com os descontos efetuados para a Segurança Social. Da mesma forma que no caso da pensão unificada (questão anterior), a sua pensão resultará da totalização dos períodos contributivos efetuados nos diferentes regimes, nacionais e internacionais. Se o país onde efetuou descontos não tiver acordo com Portugal, sendo por isso a sua pensão portuguesa integralmente calculada de forma autónoma, poderá usar o simulador.

#### **5. Um beneficiário que tenha requerido pensão/pensão antecipada consegue aceder ao Simulador através da SSD.**

R: Quem já tem pensão requerida, encontrando-se o processo em análise, não tem acesso ao Simulador.

Quem já é pensionista também não tem acesso ao Simulador.